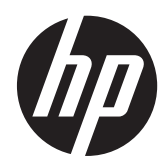

## Scanner de présentation HP

Guide de référence rapide

© 2011 Hewlett-Packard Development Company, L.P.

Microsoft, Windows et Windows Vista sont des marques ou des marques déposées de Microsoft Corporation aux Etats-Unis et/ou dans d'autres pays.

Les garanties des produits et services HP sont exclusivement présentées dans les déclarations expresses de garantie accompagnant ces produits et services. Aucun élément du présent document ne saurait être considéré comme une garantie supplémentaire. La société HP ne saurait être tenue responsable des erreurs ou omissions de nature technique ou rédactionnelle qui pourraient subsister dans le présent document.

Ce document contient des informations propriétaires protégées par droit d'auteur. Aucune partie de ce document ne peut être photocopiée, reproduite ou traduite dans une autre langue sans l'accord écrit préalable de Hewlett-Packard Company.

Première édition (octobre 2011)

Numéro de référence du document : 678401-051

### **À propos de ce guide**

Ce guide fournit des informations sur l'installation et l'utilisation du scanner de présentation HP.

**AVERTISSEMENT !** Ce symbole signale des instructions dont le non-respect pourrait entraîner des blessures ou la mort.

A **ATTENTION :** Ce symbole signale des instructions dont le non-respect pourrait entraîner des dommages pour le matériel ou la perte d'informations.

**REMARQUE :** Ce symbole signale des informations supplémentaires importantes.

## **Sommaire**

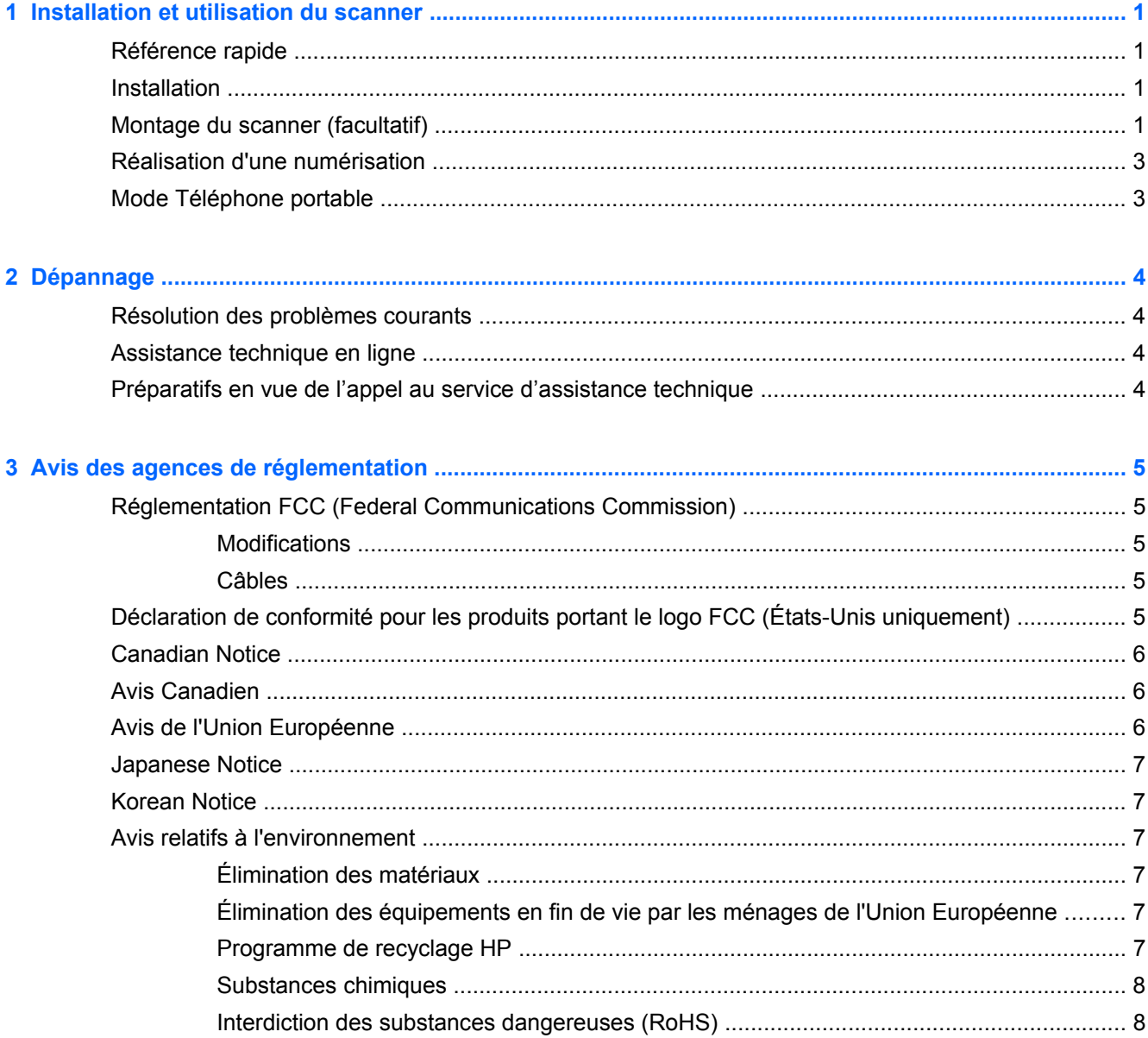

## <span id="page-6-0"></span>**1 Installation et utilisation du scanner**

## **Référence rapide**

Utilisez ce Guide de référence rapide (GRR) pour consulter les instructions de connexion, de numérisation et de dépannage. Pour plus détails, notamment les informations de programmation, reportez-vous au Guide de programmation (GP) qui peut être téléchargé, consulté et imprimé en anglais uniquement à partir du site Web de HP [http://www.hp.com/support.](http://www.hp.com/support)

## **Installation**

Branchez le câble USB à l'arrière du scanner et à un connecteur USB sur l'ordinateur hôte. Vérifiez le fonctionnement en numérisant des codes-barres que vous savez corrects. L'unité doit émettre un signal sonore et/ou faire clignoter le voyant de lecture correcte, puis envoyer les données des codesbarres à l'ordinateur hôte. Si ce n'est pas le cas, reportez-vous à la section [Dépannage](#page-9-0) [à la page 4.](#page-9-0)

Le scanner de présentation de HP utilise la technologie d'illumination intelligente illumix™ pour optimiser les niveaux d'éclairage dans toute une variété de fonctions de numérisation de codesbarres, notamment la lecture automatique de codes-barres à partir de surfaces imprimées, de périphériques mobiles et de captures d'image dans des environnements à contraste varié.

## **Montage du scanner (facultatif)**

Le scanner peut être fixé de manière permanente à un mur ou un plan de travail comme indiqué cidessous.

- **1.** Après avoir identifié une position optimale pour le scanner, découpez et maintenez fermement le modèle à utiliser pour les trous de vis en position requise conformément à la taille du scanner.
- **2.** Marquez le centre des emplacements de vis à l'aide d'un crayon ou d'un marqueur, puis retirez le modèle.

**3.** Si nécessaire, percez des trous aux endroits marqués pour vous guider, puis mettez les vis autotaraudeuses à tête cylindrique en place, en laissant les têtes dépasser de 3 mm (1/8 po) environ au-dessus du plan de travail ou de la surface murale.

**PEMARQUE :** Les têtes de vis doivent tenir à l'intérieur de la plus grande extrémité des trous de vis à la base du scanner.

**4.** Alignez la plus grande extrémité des trous de vis à la base du scanner sur les têtes de vis qui dépassent, puis abaissez et faites tourner vers la droite pour verrouiller le scanner en position.

**Figure 1-1** Modèle des trous de vis

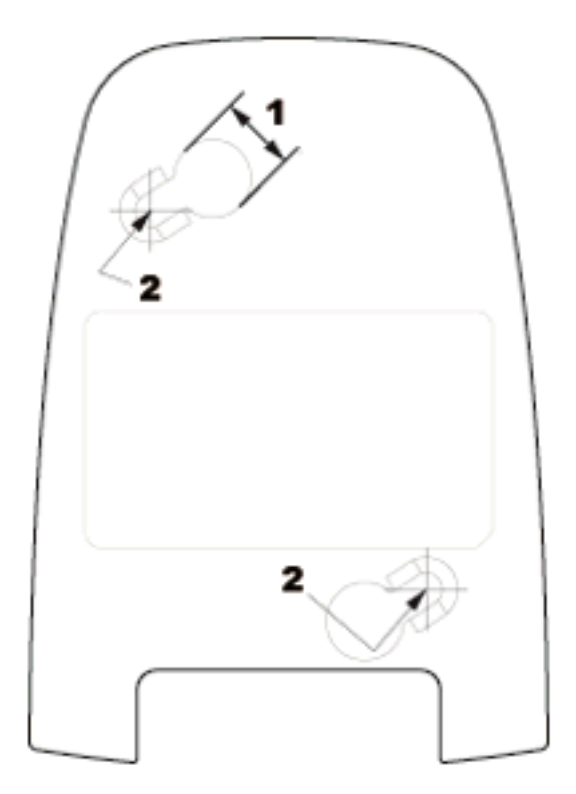

- (1) La tête de vis doit dépassr cette dimension
- (2) Centre de la vis

## <span id="page-8-0"></span>**Réalisation d'une numérisation**

Vous pouvez présenter les éléments au scanner placé sur le plan de travail ou soulever le scanner pour viser les codes-barres.

**Figure 1-2** Méthodes de numérisation

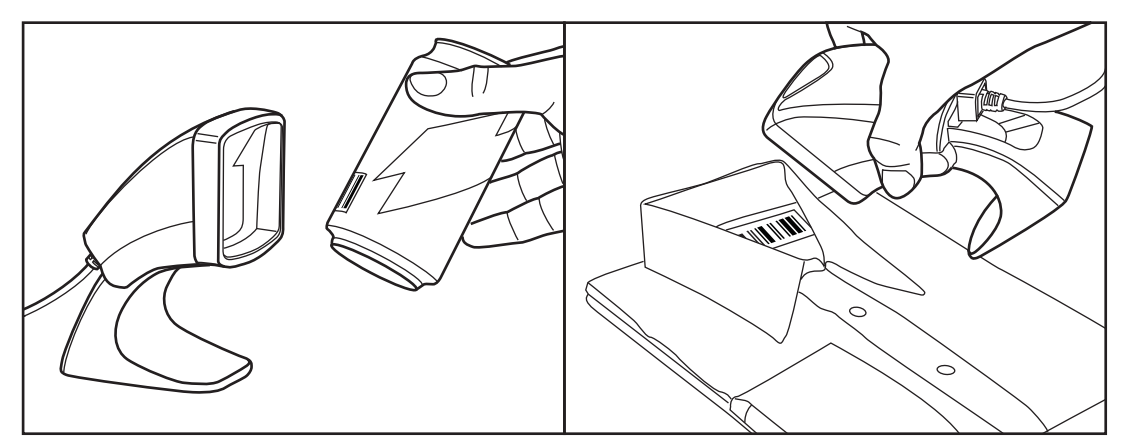

## **Mode Téléphone portable**

Le mode Téléphone portable est utilisé lorsque le scanner est activé pour lire des codes-barres sur l'écran d'un téléphone portable. Pour activer cette fonctionnalité, numérisez le code-barre DEBUT/ FIN, puis le code-barres ACTIVER LE MODE AUTOMATIQUE DE PORTABLE avant de numériser une seconde fois le code-barres DEBUT/FIN pour quitter le mode de programmation.

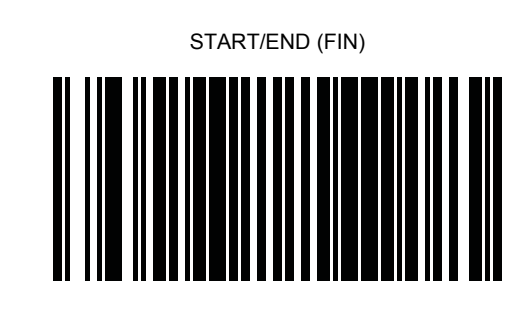

DESACTIVER LE MODE AUTOMATIQUE DE PORTABLE [PORTABLE | MODE]

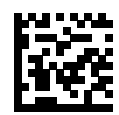

ACTIVER LE MODE PORTABLE AUTOMATIQUE [PORTABLE | MODE]

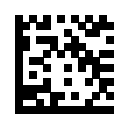

## <span id="page-9-0"></span>**2 Dépannage**

## **Résolution des problèmes courants**

Si le scanner ne fonctionne pas correctement, les vérifications suivantes doivent être effectuées :

- **1.** Vérifiez que le câble d'interface est fermement fixé à l'ordinateur hôte. Consultez le personnel d'assistance technique ou reportez-vous au manuel du système hôte pour vérifier que le scanner est correctement connecté.
- **2.** Vérifiez que le câble de d'interface est fermement fixé à l'ordinateur hôte.
- **3.** Vérifiez que les codes-barres sont de qualité suffisante pour être reconnus par le scanner. Les étiquettes froissées, tachées ou déchirées risquent d'empêcher totalement le scanner de les lire. Numérisez des étiquettes que vous savez correctes d'une symbologie active pour vérifier le bon fonctionnement de la lecture sur le scanner.

**REMARQUE :** La lecture de différentes symbologies peut être activée ou désactivée indépendamment sur le scanner.

**4.** Assurez-vous que le type d'interface du scanner est compatible avec le terminal hôte en consultant le manuel de votre système POS et/ou son Guide de programmation.

## **Assistance technique en ligne**

Pour accéder en ligne aux informations d'assistance technique, aux outils de résolution des problèmes, à l'assistance en ligne, aux forums d'experts en informatique, à la vaste base de connaissances des fabricants, aux outils de supervision et de diagnostic, consultez le site : <http://www.hp.com/support>.

### **Préparatifs en vue de l'appel au service d'assistance technique**

Si vous ne parvenez pas à résoudre un problème à l'aide des conseils donnés dans la section Dépannage, vous devrez peut-être appeler le service d'assistance technique. Munissez-vous des informations suivantes lorsque vous appelez :

- Si le produit est connecté à un ordinateur HP POS, fournissez le numéro de série de l'ordinateur POS
- La date d'achat indiquée sur la facture
- Le numéro des pièces situé sur le produit
- Les circonstances dans lesquelles le problème est apparu
- Les messages d'erreur reçus
- La configuration matérielle
- Le matériel et les logiciels utilisés

## <span id="page-10-0"></span>**3 Avis des agences de réglementation**

### **Réglementation FCC (Federal Communications Commission)**

Ce matériel a été contrôlé et satisfait aux limites imposées pour les unités numériques de classe B, conformément à l'alinéa 15 de la réglementation FCC. Ces limites ont été conçues pour assurer une protection raisonnable contre les interférences nuisibles dans les installations résidentielles. Cet équipement produit, utilise et peut diffuser des fréquences radio ; s'il n'est pas installé conformément aux instructions, il risque de provoquer des interférences qui nuisent aux communications radio. Toutefois, rien ne garantit qu'une installation donnée ne provoquera pas de parasites. Si cet appareil génère en effet des interférences nuisibles lors de la réception d'émissions radio ou télévisées (il suffit pour le vérifier d'allumer puis d'éteindre l'appareil), l'utilisateur devra tenter de les éliminer en prenant une ou plusieurs des mesures suivantes :

- Réorienter ou déplacer l'antenne de réception.
- Augmenter la distance séparant le matériel du poste récepteur.
- Connecter le matériel à une prise reliée à un circuit différent de celui du poste récepteur.
- Demander conseil à votre revendeur ou à un technicien de radio ou de télévision expérimenté.

#### **Modifications**

La FCC (Federal Communications Commission) exige que l'utilisateur soit averti que toute modification apportée au présent matériel et non approuvée explicitement par Hewlett Packard Company est de nature à le priver de l'usage de l'appareil.

#### **Câbles**

Pour être conformes à la réglementation FCC, les connexions d'entrée de l'appareil doivent être établies avec des câbles blindés dotés de protections de connecteurs RFI/EMI.

# **Déclaration de conformité pour les produits portant le logo FCC (États-Unis uniquement)**

Ce matériel est conforme à l'alinéa 15 de la réglementation FCC. Son utilisation est soumise aux deux conditions suivantes :

- **1.** Que ce produit ne risque pas de causer d'interférences dangereuses ;
- **2.** Que ce produit supporte toutes les interférences reçues y compris les interférences qui peuvent entraîner un mauvais fonctionnement.

Pour toute question concernant le produit, contactez :

Hewlett-Packard Company

P. O. Box 692000, Mail Stop 530113

Houston, Texas 77269-2000

<span id="page-11-0"></span>Ou appelez le numéro 1-800-HP-INVENT (1-800 474-6836)

Pour toute question relative à la déclaration FCC, contactez :

Hewlett-Packard Company

P. O. Box 692000, Mail Stop 510101

Houston, Texas 77269-2000

Ou appelez le numéro : (281) 514-3333

Pour identifier ce produit, communiquez le numéro de pièce, de série ou de modèle figurant sur le produit.

## **Canadian Notice**

This Class B digital apparatus meets all requirements of the Canadian Interference-Causing Equipment Regulations.

## **Avis Canadien**

Cet appareil numérique de la classe B respecte toutes les exigences du Règlement sur le matériel brouilleur du Canada.

## **Avis de l'Union Européenne**

Les produits portant le marquage CE sont conformes aux directives européennes suivantes :

- Directive basse tension 2006/95/EEC
- Directive EMC 2004/108/EEC
- Directive Européenne Ecodesign 2009/125/EC, là où elle s'applique

La conformité CE de ce produit est uniquement valide si ce dernier est alimenté par l'adaptateur de courant alternatif HP correct et porte le marquage CE.

La conformité avec ces directives implique la conformité avec les normes européennes harmonisées applicables (normes européennes) recensées dans la Déclaration de conformité Européenne établie par HP pour ce produit ou cette gamme de produits, et disponible (en anglais seulement) soit dans la documentation du produit, soit sur le site Web suivant : <http://www.hp.eu/certificates>(dans le champ de recherche, saisissez le numéro du produit).

Cette conformité est indiquée par l'un des marquages de conformité suivants apposés sur le produit :

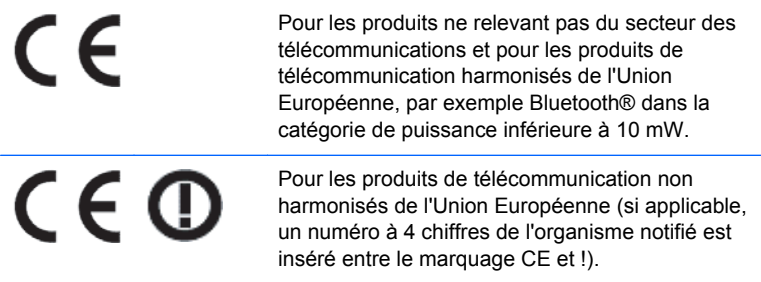

Reportez-vous à l'étiquette réglementaire apposée sur le produit.

Le point de contact pour les questions réglementaires est : Hewlett-Packard GmbH, Dept./MS: HQ-TRE, Herrenberger Strasse 140, 71034 Boeblingen, ALLEMAGNE.

### <span id="page-12-0"></span>**Japanese Notice**

この装置は、クラスB情報技術装置です。この装置は、家庭環 境で使用することを目的としていますが、この装置がラジオや テレビジョン受信機に近接して使用されると、受信障害を引き 起こすことがあります。取扱説明書に従って正しい取り扱いを して下さい。

**VCCLB** 

## **Korean Notice**

이 기기는 가정용(B급)으로 전자파적합등록을 한 기기로서 주 B급 기기  $(3)$  이 가지는 가장 공항을 선사 파악업능을 한 기기도서 주<br>- 로그 가장에서 사용하는 것을 목적으로 하며, 모든 지역에서 사<br>- 이 용향 수 있습니다. 용할 수 있습니다.

## **Avis relatifs à l'environnement**

#### **Élimination des matériaux**

La lampe fluorescente de certains écrans à cristaux liquides HP contient du mercure, substance qui requiert un traitement spécial en fin de cycle de vie.

L'élimination de ces matériaux peut être soumise à des règlements sur la protection de l'environnement. Pour plus d'informations sur l'élimination ou le recyclage des matériaux, contactez les autorités locales ou l'EIA (Electronic Industries Alliance) <http://www.eiae.org>.

#### **Élimination des équipements en fin de vie par les ménages de l'Union Européenne**

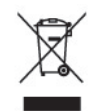

Ce symbole sur le produit ou sur son emballage indique que ce produit ne peut pas être éliminé avec les ordures ménagères. Vous avez le devoir de vous en débarrasser en le remettant à un centre de collecte approprié, chargé de recycler et d'éliminer ses composants électriques et électroniques. La collecte et le recyclage de ces matériels usagés contribue à la préservation des ressources naturelles et à la protection de la santé humaine et de l'environnement. Pour savoir où vous pouvez jeter vos équipements usagés afin qu'ils soient recyclés, contactez votre mairie, votre service de traitement des ordures ménagères ou le magasin où vous avez acheté le produit.

#### **Programme de recyclage HP**

HP encourage les clients à recycler le matériel électronique usagé, les cartouches d'impression de marque HP et les batteries rechargeables. Pour plus d'informations sur les programmes de recyclage, consultez le site<http://www.hp.com/recycle>.

#### <span id="page-13-0"></span>**Substances chimiques**

HP s'engage à informer ses clients sur les substances chimiques utilisées dans ses produits conformément aux obligations légales telles que REACH (Réglementation européenne EC N° 1907/2006 sur les substances chimiques du Parlement et Conseil Européen). Une note d'information chimique sur ce produit peut être consultée à l'adresse :<http://www.hp.com/go/reach>.

#### **Interdiction des substances dangereuses (RoHS)**

Une loi japonaise, définie par la spécification JIS C 0950, 2005, oblige les fabricants à fournir une déclaration de contenu des matériaux pour certaines catégories de produits électroniques proposés à la vente après le 1er juillet 2006. Pour consulter la déclaration JIS C 0950 de ce produit, visitez le site [http://www.hp.com/go/jisc0950.](http://www.hp.com/go/jisc0950)

2008年、日本における製品含有表示方法、JISC0950が公示されました。製 造事業者は、2006年7月1日以降に販売される電気·電子機器の特定化学 物質の含有につきまして情報提供を義務付けられました。製品の部材表示 につきましては、www.hp.com/go/jisc0950を参照してください。

#### 有毒有害物质和元素及其含量表 根据中国的《电子信息产品污染控制管理办法》

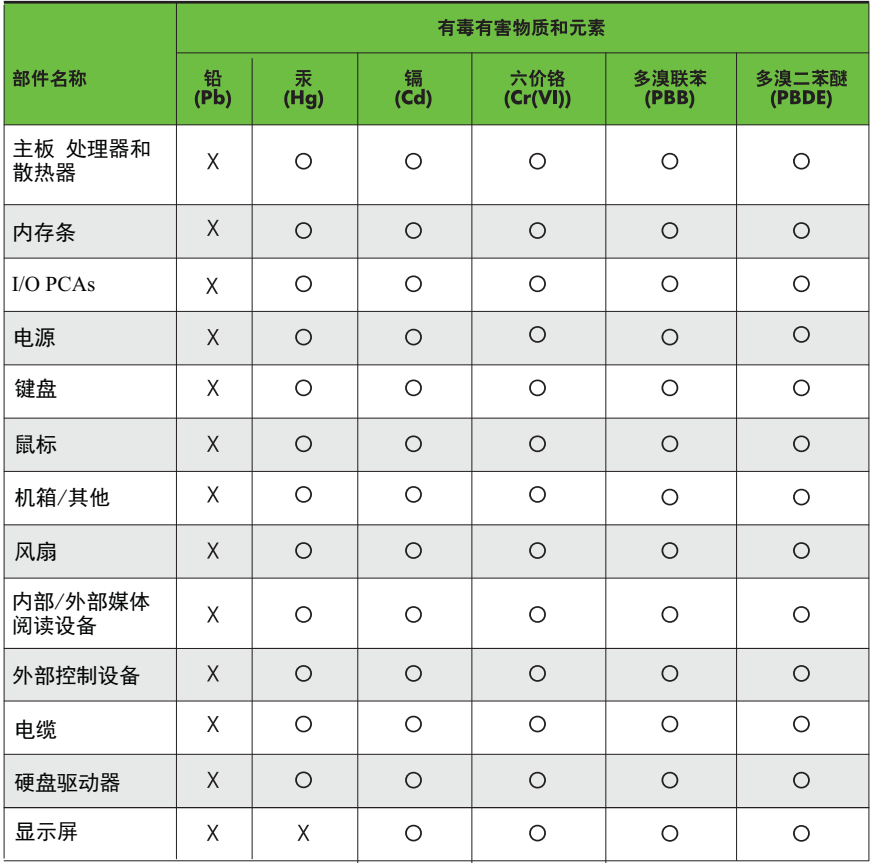

O: 表示该有毒有害物质在该部件所有均质材料中的含量均在SJ/T11363-2006 标准规定的限量要求以下。

X: 表示该有毒有害物质至少在该部件的某一均质材料中的含量超出 SJ/T11363-2006 标准规定的限量要求。

表中标有"X" 的所有部件都符合欧盟RoHS法规,"欧洲议会和欧盟理事会 2003年1月27日关于电子电器设备中限制使用某些有害物质的2002/95/EC 号指令"。

注: 环保使用期限的参考标识取决于产品正常工作的温度和湿度等条件。